# PinDialog

#### Table of Contents

- [Description](#page-0-0)
- [Fields](#page-0-1)

### **Extends: [Dialog](https://sdkdocs.roku.com/display/sdkdoc/Dialog)**

## <span id="page-0-0"></span>**Description**

The **PinDialog** node class is a special type of **Dialog** node that prompts the user to enter a numeric string. The **PinDialog** node class includes an internal **[PinPad](https://sdkdocs.roku.com/display/sdkdoc/PinPad)** node to allow the user to input a numeric value, such as a PIN.

The **PinDialog** node class allows you to add a title (by setting the **Dialog** node title field), a message (by setting the **Dialog** node message field) , and a set of action buttons (by setting the **Dialog** node buttons field). The bulletText and graphicUrl fields of the **Dialog** node should not be set. If those fields are set, the layout of the **PinDialog** node will likely not look correct.

Typically, you will want to set the **Dialog** node title field to prompt the user to enter a PIN, and add "OK" and "Cancel" buttons by setting the **Dial og** node buttons field to [ "OK", "Cancel" ], then observe the **Dialog** node buttonSelected field to react when the user presses one of those buttons. At any time, the **PinDialog** node pin field can be accessed to obtain the PIN value entered by the user.

The **PinDialog** node displays a privacy hint at the bottom of the dialog instructing the user how to show/hide the **PinPad** node focus indicator with the **Options** remote key. This provides more privacy for the user when entering a PIN. You should not override this default behavior of the **Options** remote key in the **PinDialog** node.

### <span id="page-0-1"></span>**Fields**

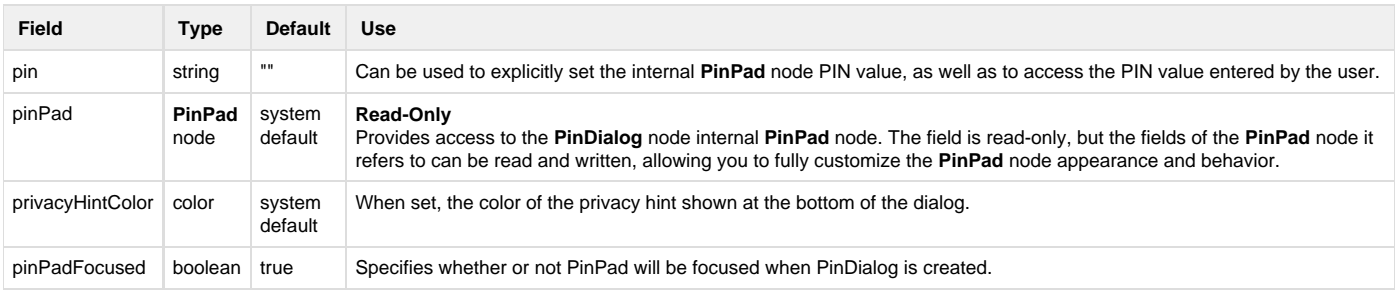